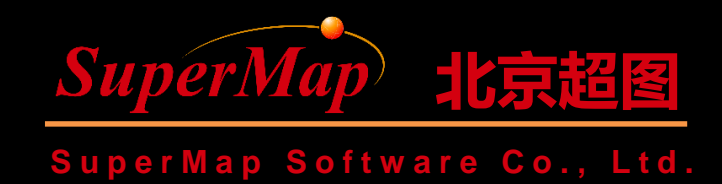

# **SuperMap iClient for Leaflet Modular Development**

SuperMap Software Co., Ltd.

**P1**

#### **Course Objectives**

• Perform modular development to achieve the following result

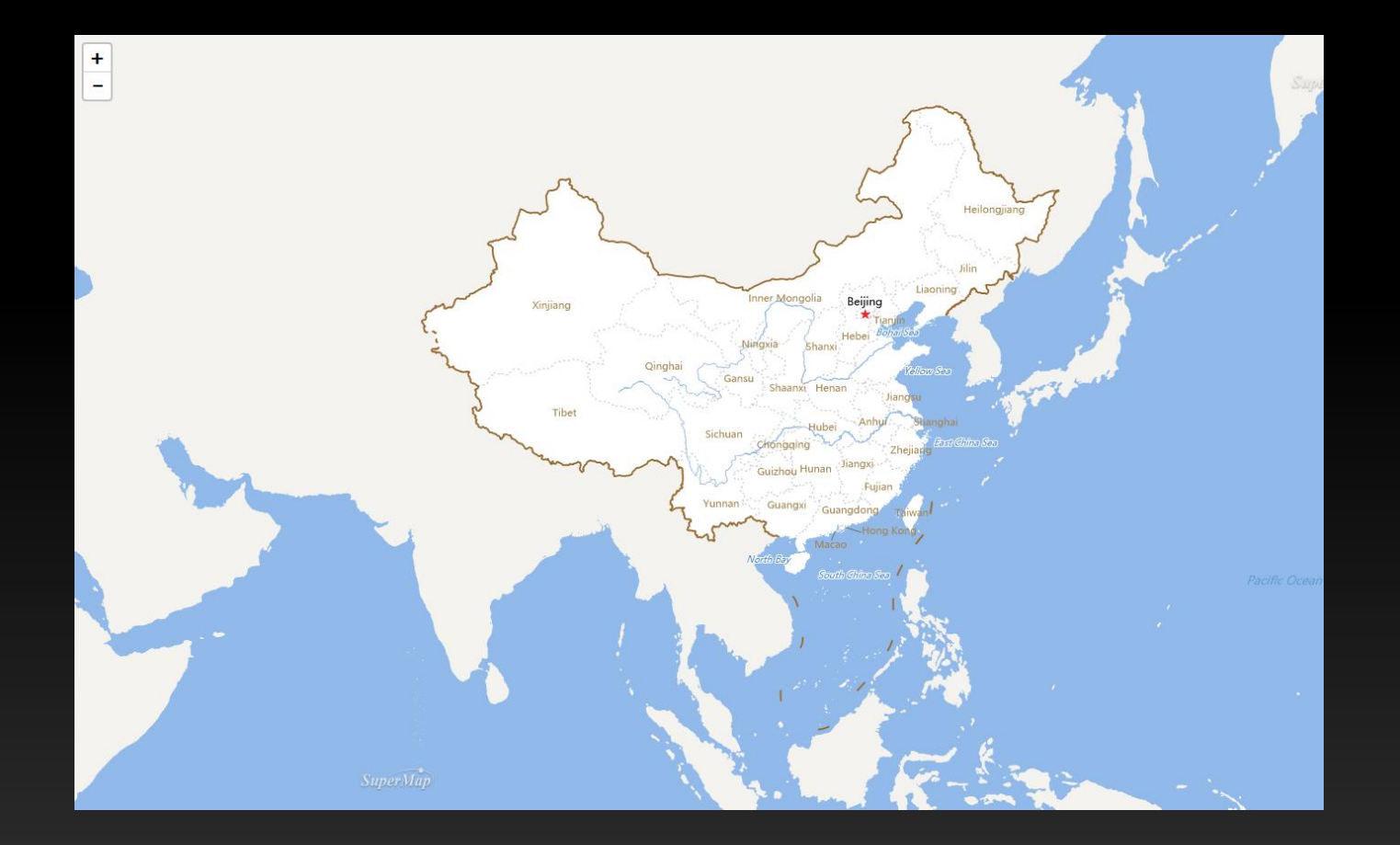

### **Steps**

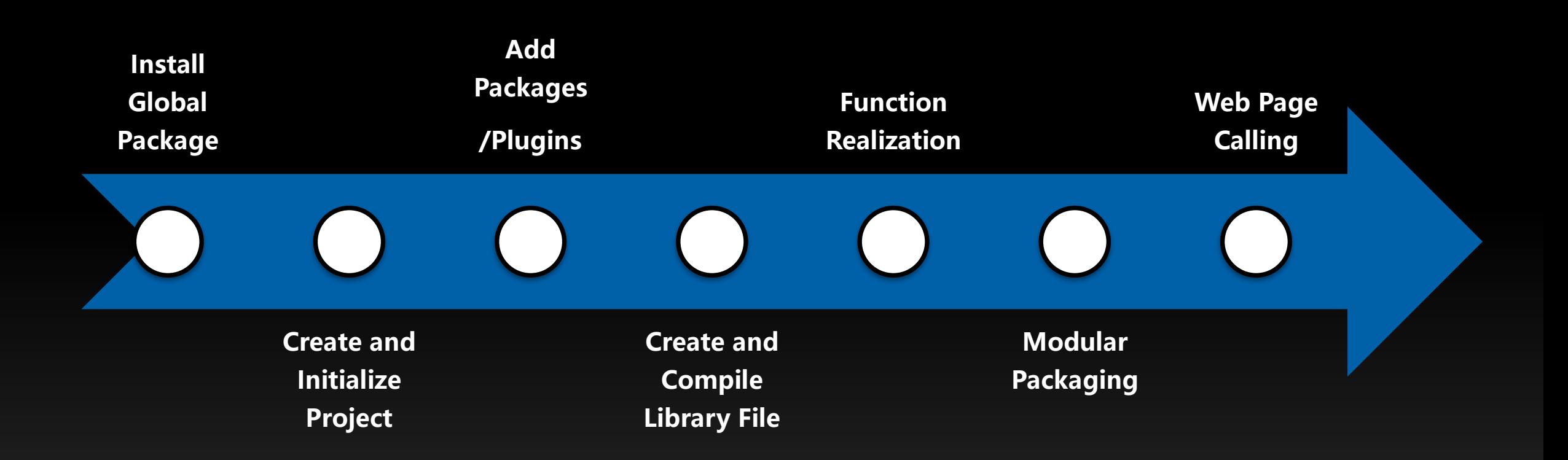

#### **Install Global Package**

• Start CMD (run as administrator) – Input the following command in cmd

npm install babel -g npm install webpack -g

## **Create and Initialize Project**

- Create a leafletMap folder
- Enter the leafletMap path in the console
- Initialize using npm init

#### npm init //Initialize

• Verification: A package.json file will be generated in the root directory

#### **Add Necessary Packages/Plugins**

• Enter the following command at the console to load the required modules in the project

npm install webpack --save-dev npm install babel-core npm install babel-loader npm install babel-preset-es2015 npm install css-loader npm install url-loader npm install @supermap/iclient-leaflet@9.0.1

### **Create and Compile Library**

#### • Create webpack.config.js and add the following code

}

```
var webpack = require('webpack');
var path = require('path');
                                                                           module:
                                                                                 rules: [{
module.exports = {
                                                                                     // 加载图片, 图片小于80k采用base64编码
                                                                                     test: /\.(png|jpg|jpeg|gif|woff|woff2|svg|eot|ttf)$/,
 context: __dirname,
                                                                                     use: [f]loader: 'url-loader',
                                                                                        options: fentry:'./main.js',
                                                                                           limit: 80000
                                                                                    Hresolve: {
                                                                                 \mathcal{L}// 加载CSS文件
    extensions: ['.js', '.json', '.css']
                                                                                     test: /\lambda \csc 1,
                                                                                     use: ['css-loader']
  },
                                                                                 \mathcal{F}// 使用babel-loader将ES6语法转换为ES5
                                                                                     test: /\backslash.js$/,
                                                                                     include: [
  module:{ 
                                                                                        path.resolve( dirname, "node modules/@supermap/iclient-common"),
                                                                                        path.resolve( dirname, "node modules/@supermap/iclient-leaflet"),
                                                                                        // 由于iClient对Elasticsearch的API进行了封装,并且Elasticsearch也使用了ES6的语法,因此这里也要对
  },
                                                                           Elasticsearch的API进行标准转换
                                                                                        path.resolve(_dirname, "node_modules/elasticsearch"),
  output:{
                                                                                     J.
                                                                                     loader: 'babel-loader',
    path:__dirname,
                                                                                     options: {
                                                                                        presets: ['es2015']
    filename:"bundle.js"
                                                                                 -}]
  }
```
#### **Modular Function Implementation**

• Create main. is and compile the function for loading the map

```
import L from 'leaflet';
import '@supermap/iclient-leaflet';
```

```
var url="http://localhost:8090/iserver/services/map-China/rest/maps/China";
var map=L.map('map',{crs: L.CRS.EPSG3857,
  center: [0, 0],
  maxZoom: 18,
  zoom: 1});
L.supermap.tiledMapLayer(url).addTo(map);
```
### **Modular Packaging webpack**

- Enter the following command in the console to package the module and generate bundle.js
	- Run webpack directly in the current folder path

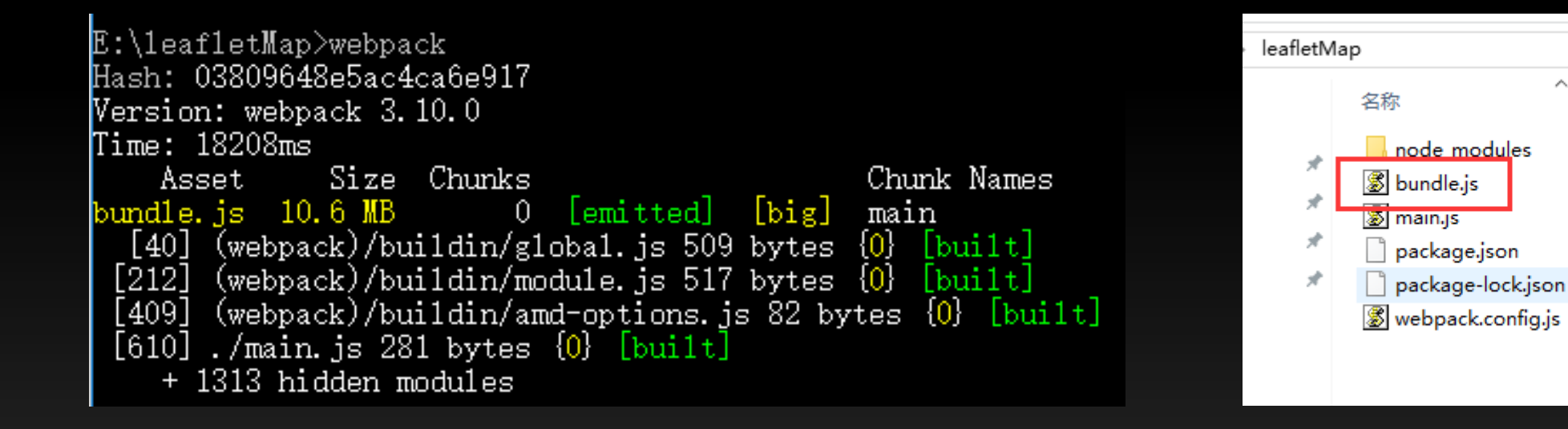

 $\hat{\phantom{a}}$ 

# **Page Calling**

• Create index.html

 $\langle$ html  $>$ 

<head>

```
<link href="http://cdn.bootcss.com/leaflet/1.2.0/leaflet.css" rel="stylesheet">
 <title>SuperMap iClient for Leaflet</title>
</head>

 \langlediv id="map" style="width: 100%;height: 100%">\langlediv>
 <script src="./bundle.js"></script>
</body>
```
 $\langle$ html $>$ 

### **Map Browsing**

• Access index.html

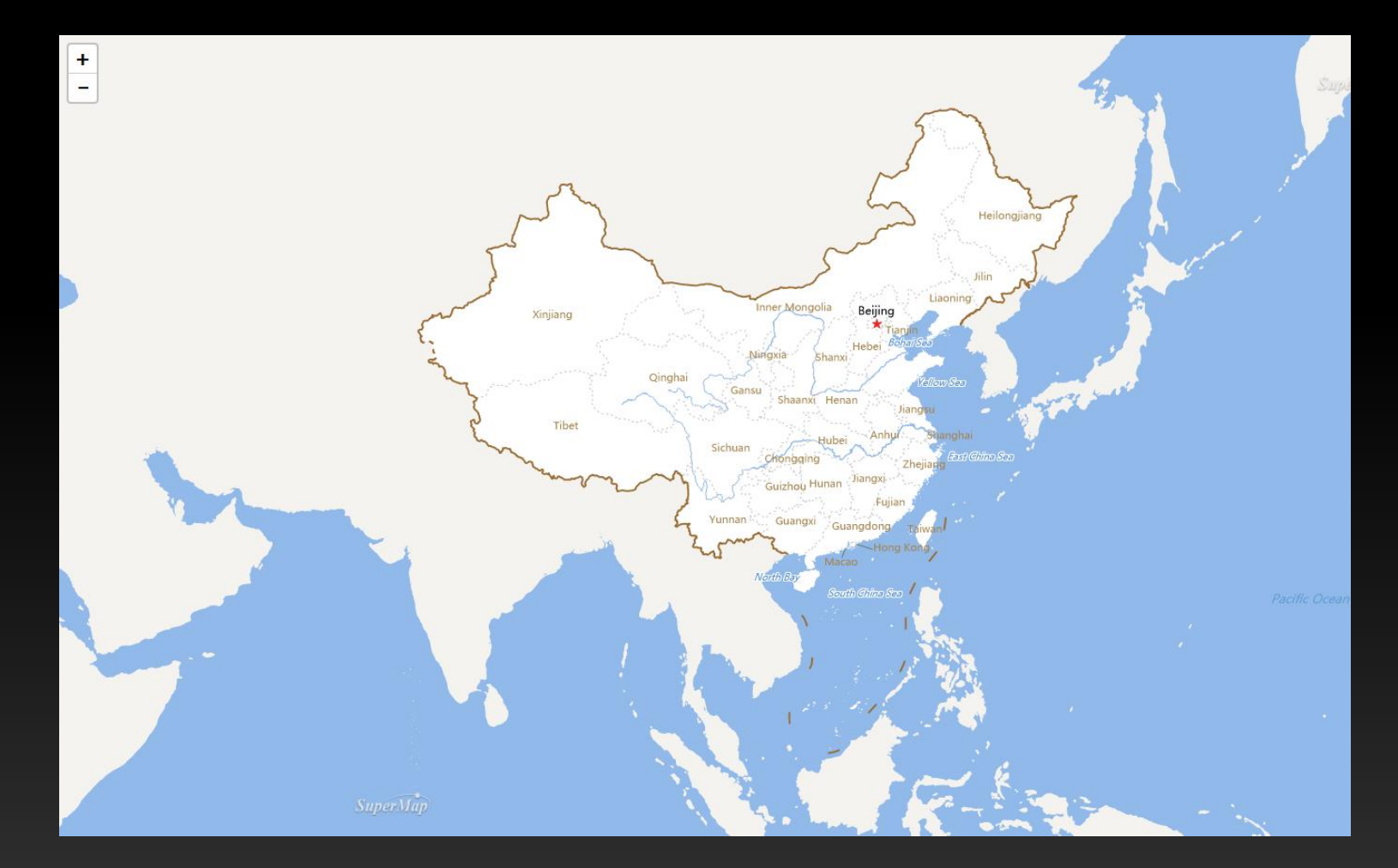

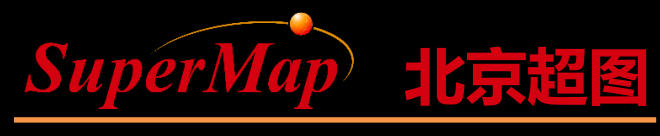

Super Map Software Co., Ltd.

# Thank you

SuperMap Software Co., Ltd.

**P12**